**How to get to Images settings:** Open Left Main Menu → Settings → Images.

Description of images settings items:

**Always download images** - Option to turn on/off download of images also using mobile data.

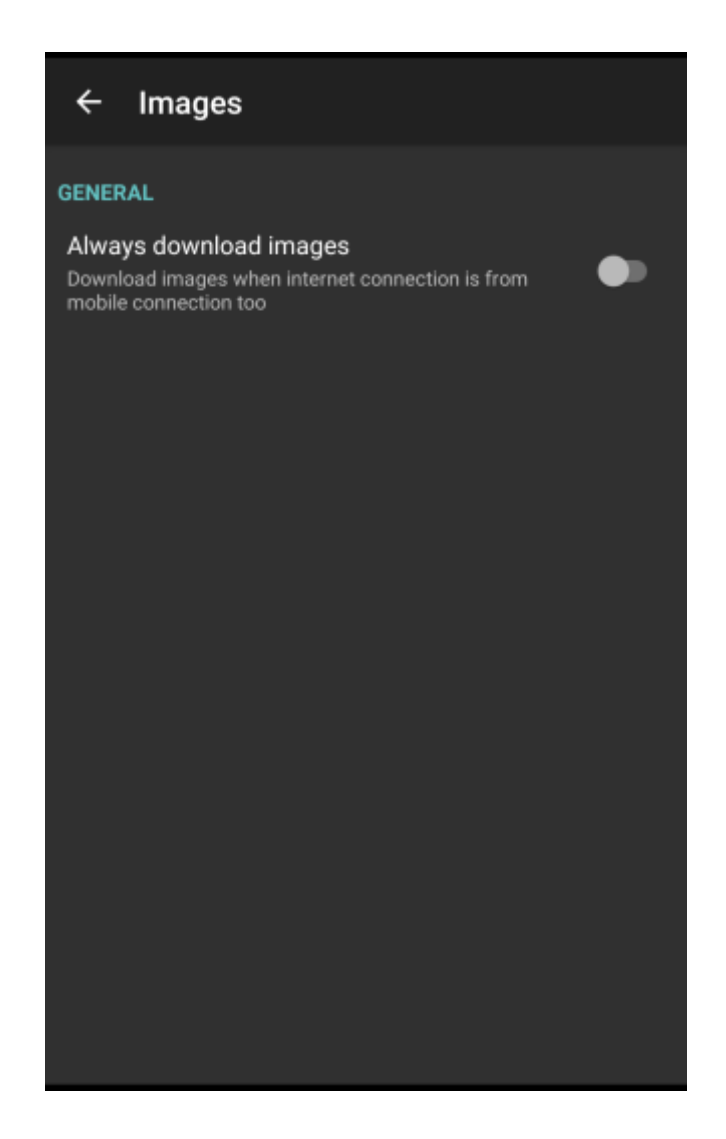

From: <https://docs.vecturagames.com/gpxviewer/> - **GPX Viewer User Guide**

Permanent link: **[https://docs.vecturagames.com/gpxviewer/doku.php?id=docs:settings\\_images](https://docs.vecturagames.com/gpxviewer/doku.php?id=docs:settings_images)**

Last update: **2022/07/27 13:26**

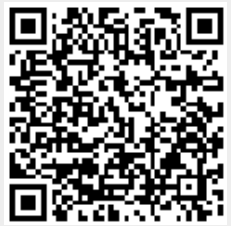